警报一直是整个监控系统中的重要组成部分,Prometheus监控系统中,采集与警报是分离的。警报规 则在 Prometheus 定义, 警报规则触发以后, 才会将信息转发到给独立的组件 Alertmanager, 经过 **Alertmanager** r对警报的信息处理后,最终通过接收器发送给指定用户,另外在 **Alertmanager** 中没 有通知组的概念,只能自己对软件重新Coding,或者使用第三方插件来实现。 注意,这个通知组不是 Alertmanager中的group概念, 下面会详细讲 Group , 不要混淆哦。

前面已经介绍过一些关于 **Alertmanager** 知识点,本章开始针通过安装 **Alertmanager** 组件,对配置 文件做详细说明,同时介绍 **Prometheus** 的警报规则的定义,最后使用Email、Wechat(Robot)、 Dingtalk(webhook)来接受警报通知。

# **Alertmanager工作机制**

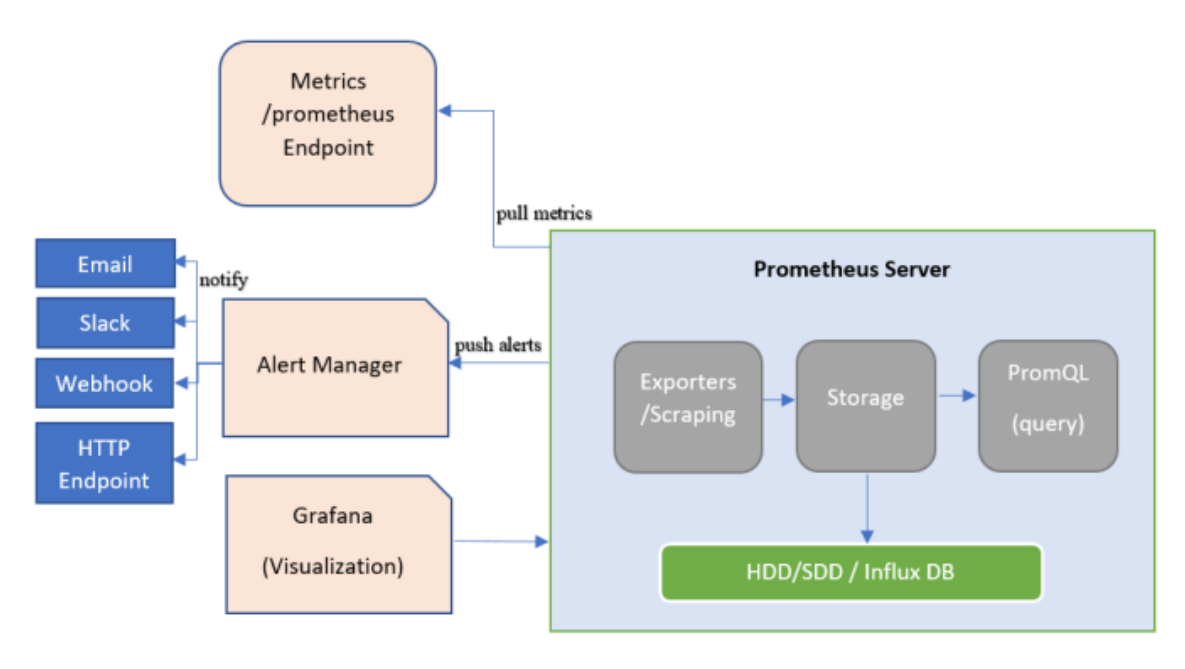

#### alertmanager-arch

在Prometheus生态架构里,警报是由独立的俩部分组成,可以通过上图很清晰的了解到 **Prometheus** 的警报工作机制。其中 **Prometheus** 与 **Alertmanager** 是分离的俩个组件。我们使用Prometheus Server端通过静态或者动态配置 去拉取 pu11 部署在k8s或云主机上的各种类别的监控指标数据, 然后 基于我们前面讲到的 PromQL 对这些已经存储在本地存储 HDD/SSD 的 TSDB 中的指标定义阈值警报规 则 Rules 。Prometheus会根据配置的参数周期性的对警报规则进行计算, 如果满足警报条件, 生产 一条警报信息,将其推送到 **Alertmanager** 组件,**Alertmanager** 收到警报信息之后,会对警告信息 进行处理,进行 **分组** Group 并将它们通过定义好的路由 Routing 规则转到 正确的接收器 receiver, 比如 Email Slack 钉钉、企业微信 Robot(webhook) 企业微信 等,最终异常事件 Warning 、Error 通知给定义好的接收人, 其中如钉钉是基于第三方通知来实现的, 对于通知人定义 是在钉钉的第三方组件中配置。

在 **Prometheus** 中, 我们不仅仅可以对单条警报进行命名通过 PromQL 定义规则,更多时候是对相关 的多条警报进行分组后统一定义。这些定义会在后面说明与其管理方法。下面开始把 **Alertmanager** 中的分组 Grouping 、抑制 Inhibition 、延迟 Silences 核心特性进行介绍,便于大家系统性的学 习与理解。

# **AlertManager的三个概念**

**分组**

Grouping 是 **Alertmanager** 把同类型的警报进行分组,合并多条警报到一个通知中。在生产环境 中,特别是云环境下的业务之间密集耦合时,若出现多台 Instance 故障,可能会导致成千上百条警报 触发。在这种情况下使用分组机制, 可以把这些被触发的警报合并为一个警报进行通知,从而避免瞬间 突发性的接受大量警报通知,使得管理员无法对问题进行快速定位。

举个栗子,在Kubernetes集群中,运行着重量级规模的实例,即便是集群中持续很小一段时间的网络 延迟或者延迟导致网络抖动,也会引发大量类似服务应用无法连接 DB 的故障。如果在警报规则中定义 每一个应用实例都发送警报, 那么到最后的结果就是 会有大量的警报信息发送给 Alertmanager 。

作为运维组或者相关业务组的开发人员,可能更关心的是在一个通知中就可以快速查看到哪些服务实例 被本次故障影响了。为此,我们对服务所在集群或者服务警报名称的维度进行分组配置,把警报汇总成 一条通知时, 就不会受到警报信息的频繁发送影响了。

### **抑制**

Inhibition 是 当某条警报已经发送,停止重复发送由此警报引发的其他异常或故障的警报机制。在 生产环境中,IDC托管机柜中,若每一个机柜接入层仅仅是单台交换机,那么该机柜接入交换机故障会 造成机柜中服务器非 up 状态警报。再有服务器上部署的应用服务不可访问也会触发警报。 这时候, 可以通过在 **Alertmanager** 配置忽略由于交换机故障而造成的此机柜中的所有服务器及其应用不可达 而产生的警报。

在我们的灾备体系中,当原有集群故障宕机业务彻底无法访问的时候,会把用户流量切换到备份集群 中,这样为故障集群及其提供的各个微服务状态发送警报机会失去了意义,此时, **Alertmanager** 的 抑制特性就可以在一定程度上避免管理员收到过多无用的警报通知。

### **静默**

silences 提供了一个简单的机制,根据标签快速对警报进行静默处理;对传进来的警报进行匹配检 查,如果接受到警报符合静默的配置,**Alertmanager** 则不会发送警报通知。

以上除了分组、抑制是在 **Alertmanager** 配置文件中配置,静默是需要在 WEB UI 界面中设置临时屏 蔽指定的警报通知。

以上的概念需要好好理解,这样才可以轻松的在监控系统设计的时候针对警报设计的一些场景自 行调整。

## **安装Alertmanager**

前面已经讲过了,我们可以使用 ansible 中自动化对 **Alertmanager** 进行安装、配置、启动、更新, 这里仅仅只是用 **Alertmanager** 的二进制安装,以 *systemd* 管理启动。

```
1|## 创建相关目录
 mkdir -p /data/alertmanager/{bin,conf,logs,data,templates}
2
 3 | ## 下载二进制包, 并
   wget
    https://github.com/prometheus/alertmanager/releases/download/v0.21.0/alertma
   nager-0.21.0.linux-amd64.tar.gz
   tar xvf alertmanager-0.21.0.linux-amd64.tar.gz
 6 \mid mv alertmanager-0.21.0.linux-amd64/{alertmanager,amtool}
    /data/alertmanager/bin/
   mv alertmanager-0.21.0.linux-amd64/alertmanager.yml /data/alertmanager/conf/
 8 # 目录结构
   /data/alertmanager/
10 | ├── bin
   │ ├── alertmanager
        │ └── amtool
   ├── conf
4
 5
7
9
11
12 | |
13
```

```
14 \vert \vert \vert \vert alertmanager.yml
15 | ├── data
├── logs
16
17 \mid \sqcup templates
18 | ## 加入systemd启动脚本
cat <<EOF >/lib/systemd/system/alertmanager.service
19
20 [Unit]
21 | Description=alertmanager
22 | Documentation=https://prometheus.io/
23 | After=network.target
24 | StartLimitIntervalSec=0
[Service]
26
27 Type=simple
28 | User=prometheus
29 | ExecStart=/data/alertmanager/bin/alertmanager --
    storage.path="/data/alertmanager/data/" \
30 | --config.file=/usr/local/alertmanager/alertmanager.yml \
31 | --web.external-url=http://192.168.1.220                                 # 此处可以写域名,需要做proxy。
32 | Restart=always
33 | RestartSec=1
# Restart=on-failure
34
[Install]
36
37 | WantedBy=multi-user.target
EOF
38
## 启动
40
41 | systemctl enable alertmanager
42 | systemctl start alertmanager
25
35
39
```
#### **Alertmanager 参数**

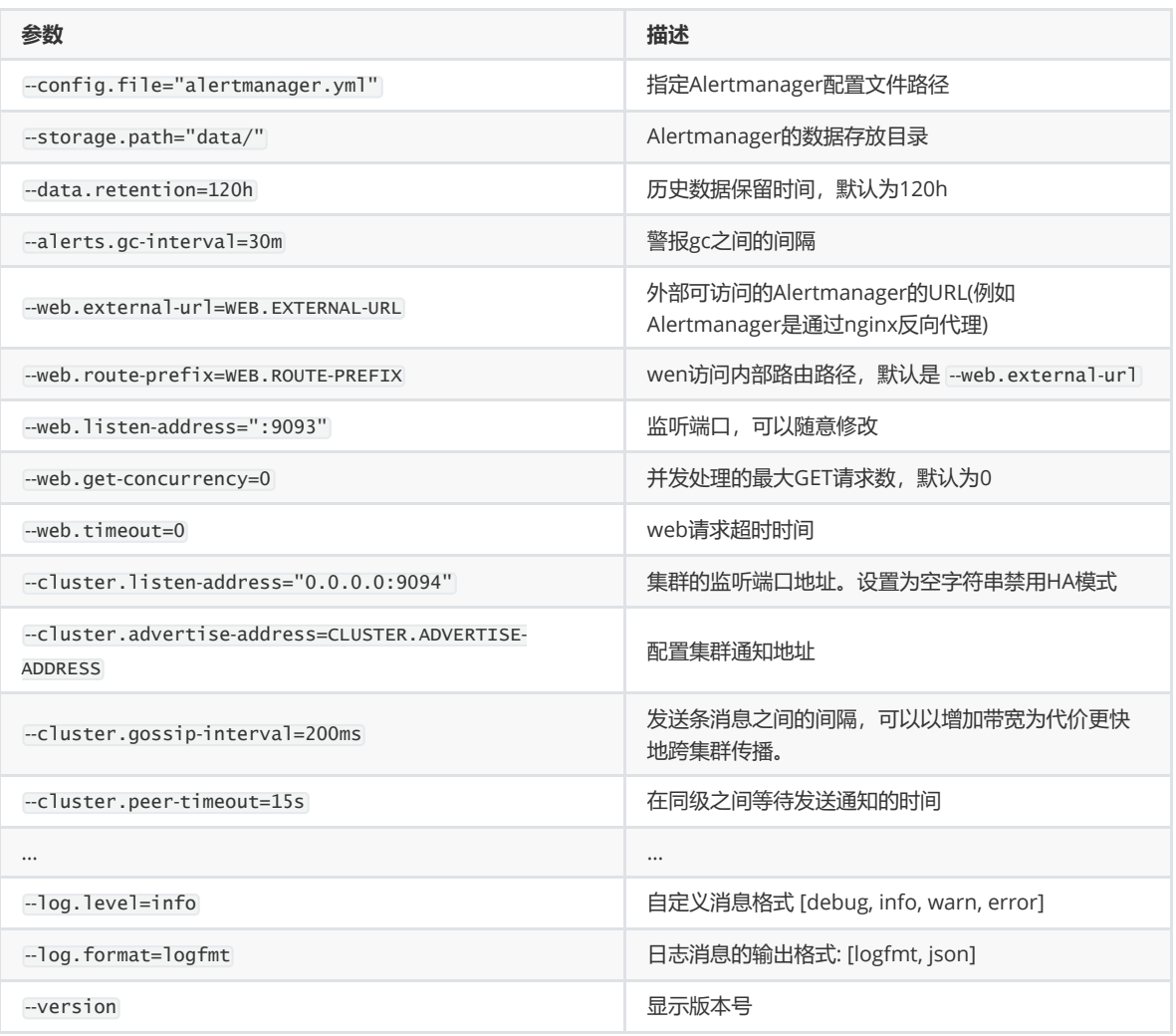

# **Alertmanager配置详解**

Alertmanager一个完整的配置文件范例:

```
1 | ## Alertmanager 配置文件
 2 \midglobal:
    resolve_timeout: 5m
   # smtp配置
    smtp_from: "123456789@qq.com"
    smtp_smarthost: 'smtp.qq.com:465'
    smtp_auth_username: "123456789@qq.com"
    smtp_auth_password: "auth_pass"
    smtp require tls: true
10 | # email、企业微信的模板配置存放位置, 钉钉的模板会单独讲如果配置。
11 | templates:
    - '/data/alertmanager/templates/*.tmpl'
13 | # 路由分组
14 | route:
    receiver: ops
   group_wait: 30s # 在组内等待所配置的时间, 如果同组内, 30秒内出现相同报警, 在一个组
   内出现。
    group_interval: 5m # 如果组内内容不变化, 合并为一条警报信息, 5m后发送。
     repeat_interval: 24h # 发送报警间隔, 如果指定时间内没有修复, 则重新发送报警。
     group_by: [alertname] # 报警分组
     routes:
        - match:
            team: operations
         group_by: [env,dc]
3
4
5
6
7
8
9
12
15
16
17
18
19
20
21
22
23
```

```
receiver: 'ops'
         - match_re:
             service: nginx|apache
           receiver: 'web'
         - match_re:
             service: hbase|spark
           receiver: 'hadoop'
         - match_re:
             service: mysql|mongodb
           receiver: 'db'
   # 接收器
35 | # 抑制测试配置
         - receiver: ops
           group_wait: 10s
           match:
             status: 'High'
40 # ops
         - receiver: ops # 路由和标签, 根据match来指定发送目标, 如果 rule的lable 包含
   alertname, 使用 ops 来发送
           group_wait: 10s
           match:
             team: operations
   # web
         - receiver: db # 路由和标签, 根据match来指定发送目标, 如果 rule的lable 包含
   alertname, 使用 db 来发送
           group_wait: 10s
           match:
             team: db
50 | # 接收器指定发送人以及发送渠道
   receivers:
   # ops分组的定义
   - name: ops
    email_configs:
     - to: '9935226@qq.com,10000@qq.com'
       send_resolved: true
       headers:
         subject: "[operations] 报警邮件"
         from: "警报中心"
         to: "小煜狼皇"
     # 钉钉配置
     webhook_configs:
      - url: http://localhost:8070/dingtalk/ops/send
       # 企业微信配置
     wechat_configs:
      - corp_id: 'ww5421dksajhdasjkhj'
       api_url: 'https://qyapi.weixin.qq.com/cgi-bin/'
       send_resolved: true
       to_party: '2'
       agent_id: '1000002'
       api_secret: 'Tm1kkEE3RGqVhv5hO-khdakjsdkjsahjkdksahjkdsahkj'
   # web
   - name: web
     email_configs:
     - to: '9935226@qq.com'
       send_resolved: true
       headers: { Subject: "[web] 报警邮件"} # 接收邮件的标题
      webhook_configs:
24
25
26
27
28
29
30
31
32
33
34
36
37
38
39
41
42
43
44
45
46
47
48
49
51
52
53
54
55
56
57
58
59
60
61
62
63
64
65
66
67
68
69
70
71
72
73
74
75
76
77
78
79
```

```
80 | - url: http://localhost:8070/dingtalk/web/send
      - url: http://localhost:8070/dingtalk/ops/send
    # db
    - name: db
     email_configs:
     - to: '9935226@qq.com'
       send_resolved: true
        headers: { Subject: "[db] 报警邮件"} # 接收邮件的标题
    webhook_configs:
      - url: http://localhost:8070/dingtalk/db/send
      - url: http://localhost:8070/dingtalk/ops/send
    # hadoop
    - name: hadoop
     email_configs:
      - to: '9935226@qq.com'
        send_resolved: true
       headers: { Subject: "[hadoop] 报警邮件"} # 接收邮件的标题
     webhook_configs:
      - url: http://localhost:8070/dingtalk/hadoop/send
      - url: http://localhost:8070/dingtalk/ops/send
    # 抑制器配置
    inhibit_rules: # 抑制规则
     - source_match: # 源标签警报触发时抑制含有目标标签的警报,在当前警报匹配 status:
    'High'
          status: 'High' # 此处的抑制匹配一定在最上面的route中配置不然,会提示找不
    key。
        target_match:
          status: 'Warning' # 目标标签值正则匹配,可以是正则表达式如: ".*MySQL.*"
        equal: ['alertname','operations', 'instance'] # 确保这个配置下的标签内容相
    同才会抑制,也就是说警报中必须有这三个标签值才会被抑制。
 81
 82
 83
 84
 85
 86
 87
 88
 89
 90
 91
 92
 93
 94
 95
 96
 97
 98
 99
100
101
102
103
104
105
106
107
```
## **global**

即为全局设置,在 **Alertmanager** 配置文件中,只要全局设置配置了的选项,全部为公共设置,可以 让其他设置继承,作为默认值,可以子参数中覆盖其设置。其中 resolve\_timeout 用于设置处理超时 时间,也是生命警报状态为解决的时间, 这个时间会直接影响到警报恢复的通知时间,需要自行结合实 际生产场景来设置主机的恢复时间,默认是5分钟。在全局设置中可以设置smtp服务,同时也支持 slack、victorops、pagerduty等, 在这里只讲我们常用的Email, 钉钉, 企业微信, 同时也可以自己使 用go语言开发的gubot进行二次开发,对接自定义webhook通知源。

## **template**

警报模板可以自定义通知的信息格式,以及其包含的对应警报指标数据,可以自定义Email、企业微信 的模板,配置指定的存放位置,对于钉钉的模板会单独讲如何配置,这里的模板是指的发送的通知源信 息格式模板,比如Email,企业微信。

#### **route**

警报路由模块描述了在收到 **Prometheus** 生成的警报后,将警报信息发送给接收器 receiver 指定的 目标地址规则。 **Alertmanager** 对传入的警报信息进行处理,根据所定义的规则与配置进行匹配。对 于路由可以理解为树状结构, 设置的第一个route是跟节点,往下的就是包含的子节点,每个警报传进 来以后,会从配置的跟节点路由进入路由树,按照深度优先从左向右遍历匹配,当匹配的节点后停止, 进行警报处理。

参数描述

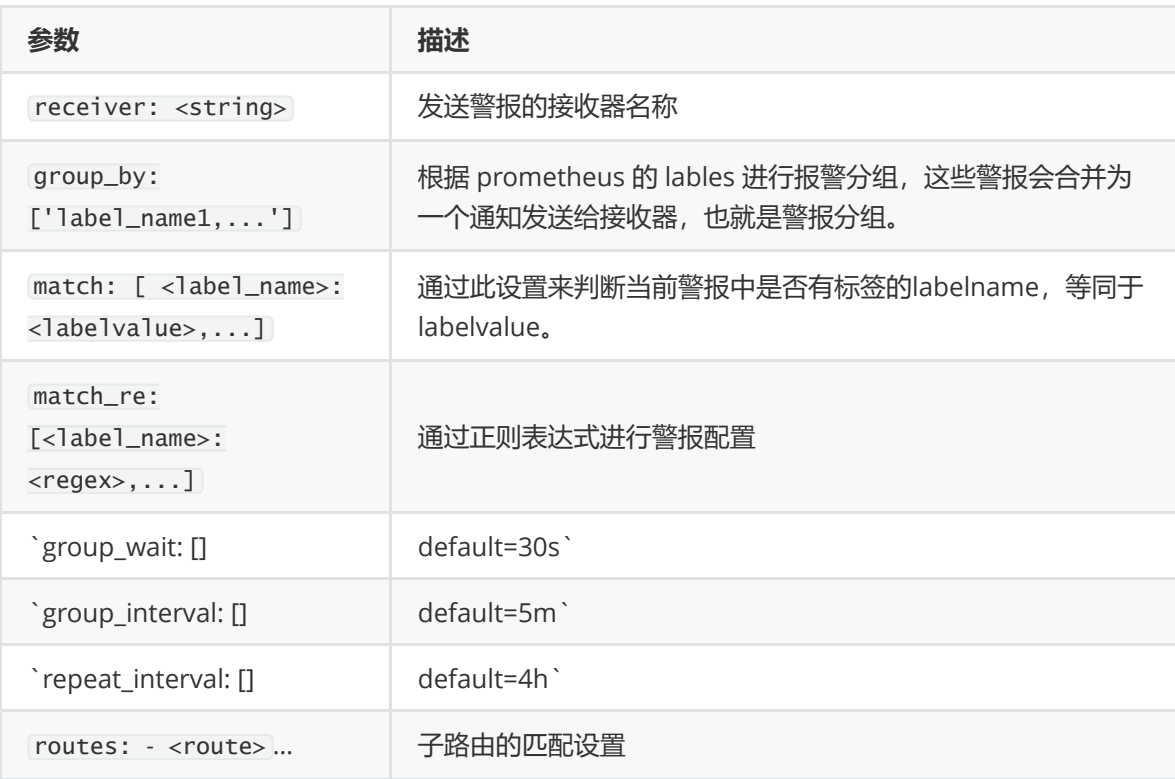

#### 路由匹配规则:

#### **例子:**

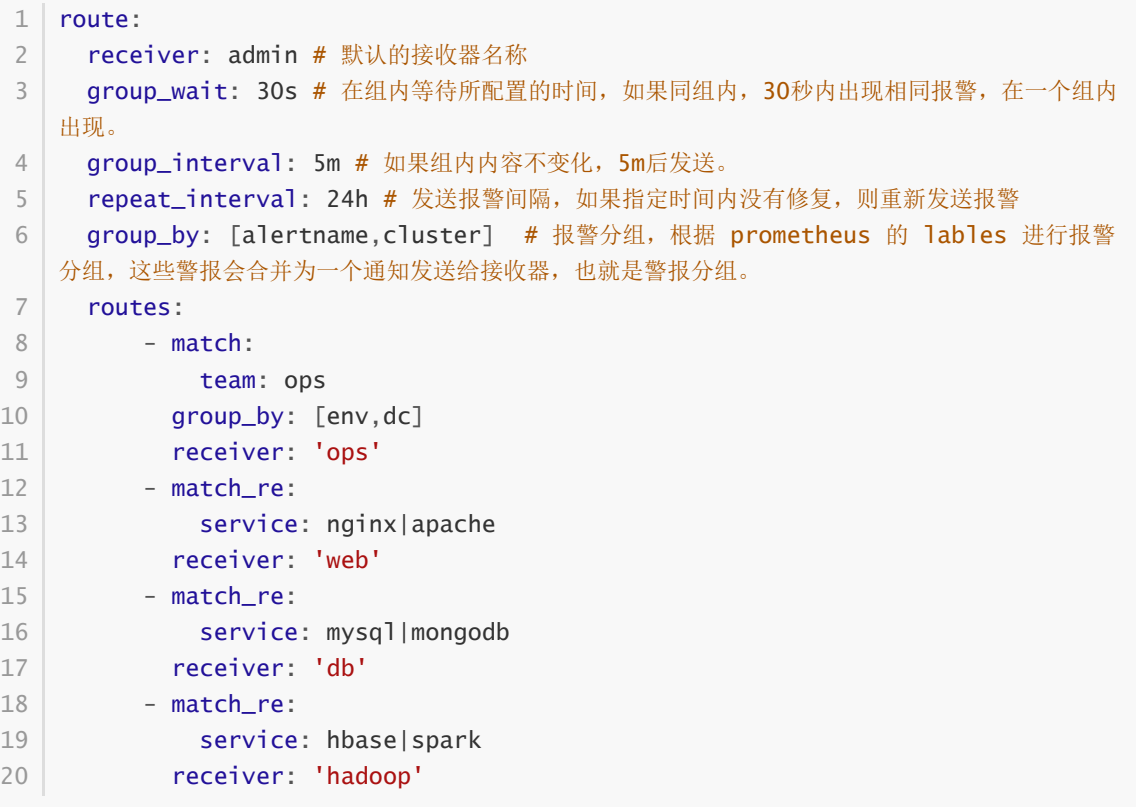

在以上的例子中,默认的警报组全部发送给 admin, 且根据路由按照 alertname cluster 进行警报 分组。在子路由中的若匹配警报中的标签 team 的值为 ops, Alertmanager 会按照标签 env dc 进 行警报分组然后发送给接收器 receiver ops配置的警报通知源。 继续匹配的操作是对 service 标签 进行匹配, 并且配到了 nginx redis mongodb 的值, 就会向接收器 receiver web配置的警报通知 源发送警报信息。

对这种匹配验证操作灰常考究个人的逻辑思维能力,这不是人干的事情呀~因此, Prometheus发布了一 个 [Routing tree editor](https://www.prometheus.io/webtools/alerting/routing-tree-editor/), 用于检测Alertmanager的配置文件结构配置信息,然后调试。使用方法很简 单, 就是把 alertmanager.yml 的配置信心复制到这个站点, 然后点击 Draw Routing Tree 按钮生 成路由结构树, 然后在 Match Label Set 前面输入以 {<label name> = "<value>"} 格式的警报 标签,然后点击 Match Label Set 按钮会显示发送状态图。

以下是通过routing tree editor生成的树结构图.

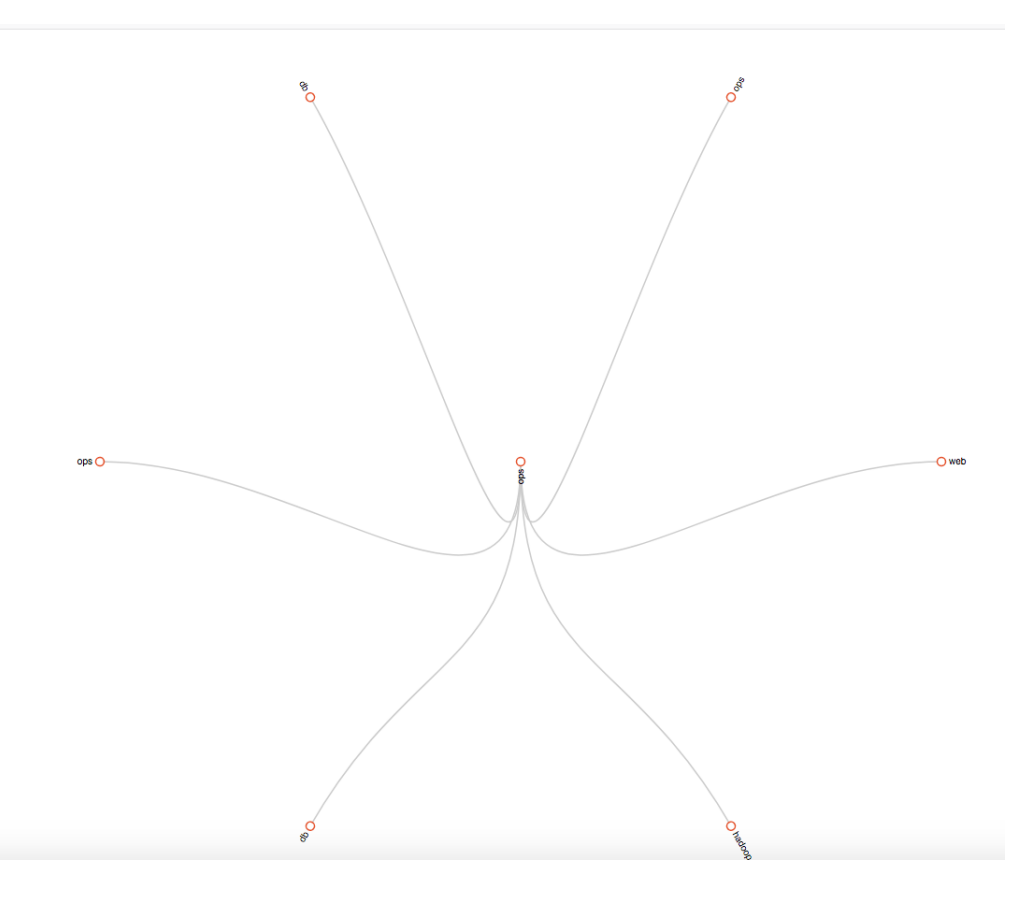

routing-tree-1

然后我们可以使用 {service="nginx"} 和 {service="spark"} 表达式来做匹配的规则用于验证其 发送通知源是否为 receiver 中db的发送配置。

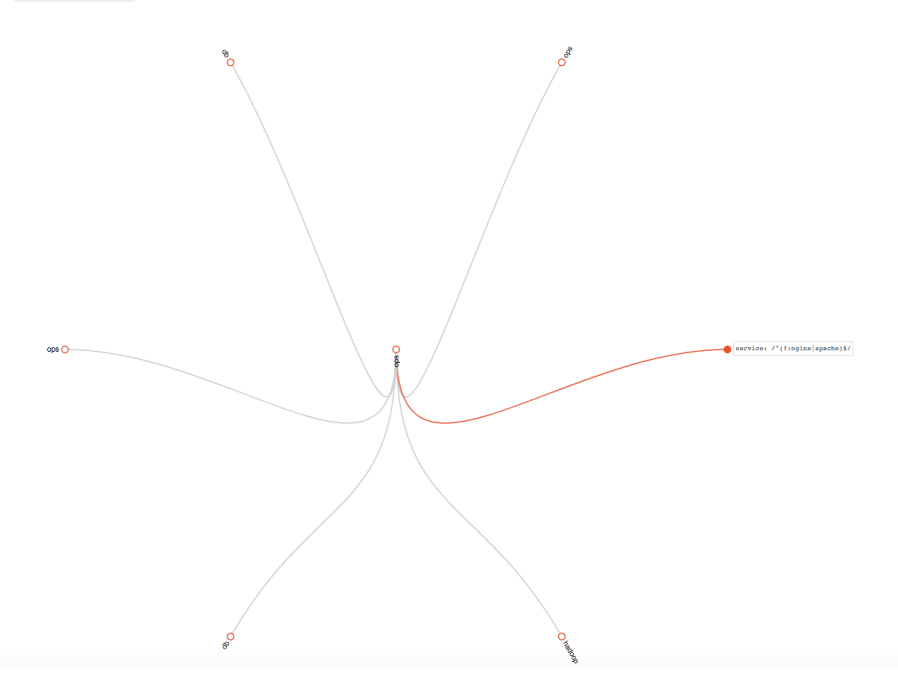

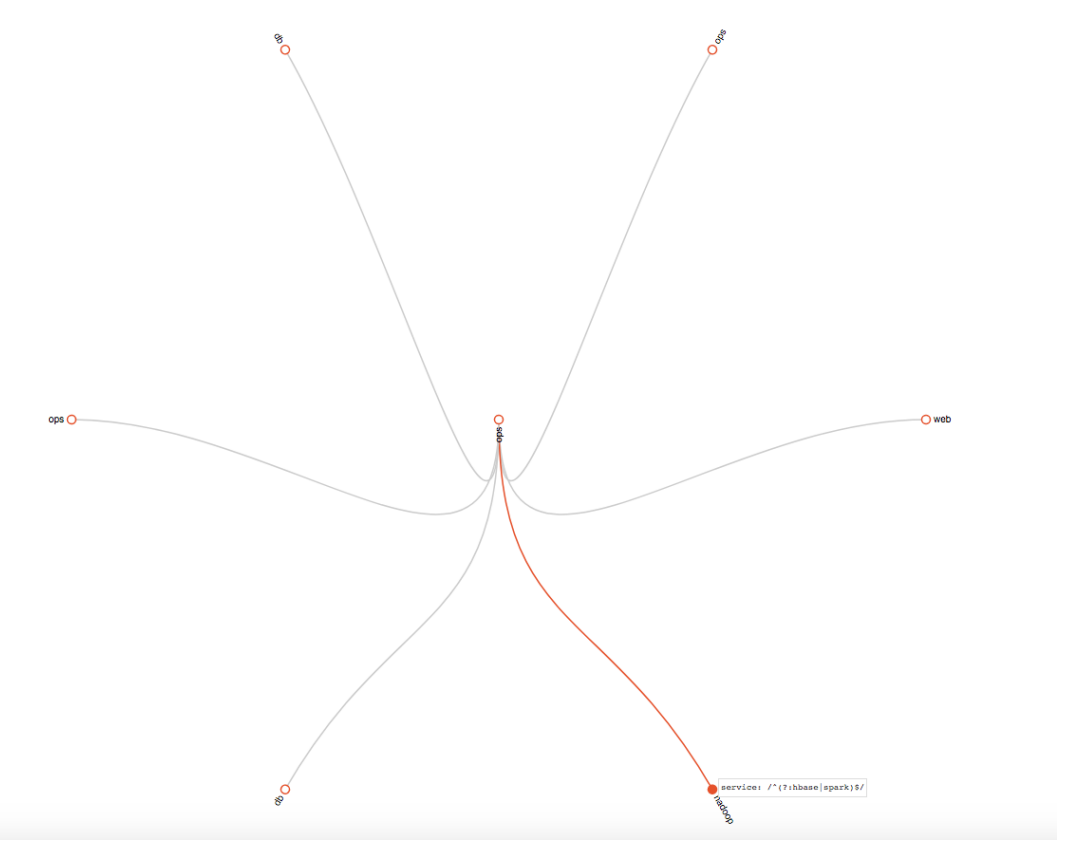

routing-tree-3

#### **receiver**

接受器是一个统称,每个 receiver 都有需要设置一个全局唯一的名称,并且对应一个或者多个通知 方式,包括email、微信、Slack、钉钉等。

官方现在满足的配置是:

```
1 \mid \text{name}: <string>
 2 | email_config:
        [ - <config> ]
 4 | hipchat_configs: #此模块配置已经被移除了
        [ <config> ]
   pagerduty_configs:
       [ <config> ]
    pushover_configs:
        [ <config> ]
slack_configs:
10
        [ <config> ]
12 | opsgenie_configs:
        [ <config> ]
webhook_configs:
14
       [ <config> ]
victorops_configs:
16
        [ <config> ]
   webchat_configs:
        [ <config> ]
3
5
6
7
8
9
11
13
15
17
18
19
```
可以看到Alertmanager提供了很多种接收器的通知配置,我们可以使用webhook接收器来定义通知集 成,支持用户自己定义编写。

官方[receiver](https://prometheus.io/docs/alerting/latest/configuration/#receiver)配置

### **inhibit\_rules**

inhibit\_rules 模块中设置警报抑制功能,可以指定在特定条件下需要忽略的警报条件。可以使用此 选项设置首选,比如优先处理某些警报,如果同一组中的警报同时发生,则忽略其他警报。 合理使用 inhibit\_rules , 可以减少频发发送没有意义的警报的产生。

inhibit\_rules 配置信息:

```
trget_match:
        [ <label_name>: <labelvalue>,... ]
3 | trget_match_re:
       [ <label_name>: <labelvalue>,... ]
  source_match:
       [ <label_name>: <labelvalue>,... ]
  source_match_re:
       [ <label_name>: <labelvalue>,... ]
[ equal: '[' <lable_name>, ...]']
9
1
2
4
5
6
7
8
```
范例:

```
1 | inhibit_rules: # 抑制规则
  - source_match: # 源标签警报触发时抑制含有目标标签的警报, 在当前警报匹配 status:
  'High'
      status: 'High' # 此处的抑制匹配一定在最上面的route中配置不然,会提示找不key。
     target_match:
      status: 'Warning' # 目标标签值正则匹配,可以是正则表达式如: ".*MySQL.*"
     equal: ['alertname','operations', 'instance'] # 确保这个配置下的标签内容相同才
  会抑制,也就是说警报中必须有这三个标签值才会被抑制。
2
3
4
5
6
```
以上示例是指 如果匹配 equal 中的抑制的标签值,触发了包含 equal 中的标签值的 status: 'High' 警报, 则不发送含包含 equal 中的标签值的 status: 'Warning' 标签的警报。 这里尽量避 免 source\_match 与 target\_match 之间的重叠,否则很难做到理解与维护,同时建议谨慎使用此功 能。使用基于症状的警报时,警报之间很少需要相互依赖。

# **警报通知接收器**

前面一直是在Web UI 查看警报信息, 现在开始使用接收器与ALertmanager集成, 发送警报信息到 Email、 企业微信、 钉钉机器人, 对于警报要求比较高的同学, 可以根据下面提到的开源组件 【PrometheusAlert全家桶】 配置飞书、短信、语音电话等警报。

## **Email**

前面已经讲过,ALertmanager默认支持配置Email,也是最普通的方式,在ALertmanager组件中内置 了SMTP协议。直接可以把前面的Alertmanager.yml中的SMTP部分截取出来,然后进行调整与配置

```
1 \mid global:
   resolve_timeout: 5m
   # smtp配置
   smtp_from: "1234567890@qq.com" # 发送邮件主题
   smtp_smarthost: 'smtp.qq.com:465' # 邮箱服务器的SMTP主机配置
   smtp_auth_username: "1234567890@qq.com" # 登录用户名
    smtp_auth_password: "auth_pass" # 此处的auth password是邮箱的第三方登录授权密
  码,而非用户密码,尽量用QQ来测试。
   smtp_require_tls: false # 有些邮箱需要开启此配置,这里使用的是163邮箱,仅做测试,不
  需要开启此功能。
2
3
4
5
6
7
8
```

```
9 | route:
    receiver: ops
     group_wait: 30s # 在组内等待所配置的时间,如果同组内,30秒内出现相同报警,在一个组内
   出现。
    group_interval: 5m # 如果组内内容不变化, 合并为一条警报信息, 5m后发送。
    repeat_interval: 24h # 发送报警间隔, 如果指定时间内没有修复, 则重新发送报警。
    group_by: [alertname] # 报警分组
   routes:
       - match:
           team: operations
         group_by: [env,dc]
         receiver: 'ops'
        - receiver: ops # 路由和标签, 根据match来指定发送目标, 如果 rule的lable 包含
   alertname, 使用 ops 来发送
         group_wait: 10s
         match:
           team: operations
24 | # 接收器指定发送人以及发送渠道
25 | receivers:
26 | # ops分组的定义
27 - name: ops
    email_configs:
    - to: '9935226@qq.com,xxxxx@qq.com' # 如果想发送多个人就以 ','做分割,写多个邮件
   人即可。
      send_resolved: true
     headers:
       from: "警报中心"
       subject: "[operations] 报警邮件"
      to: "小煜狼皇"
10
11
12
13
14
15
16
17
18
19
20
21
22
23
28
29
30
31
32
33
34
```
配置完成后,直接重启Alertmanager组件,使配置生效,然后使用前面内存阈值触发一次警报来看下 发送结果。

收到的警报信息:

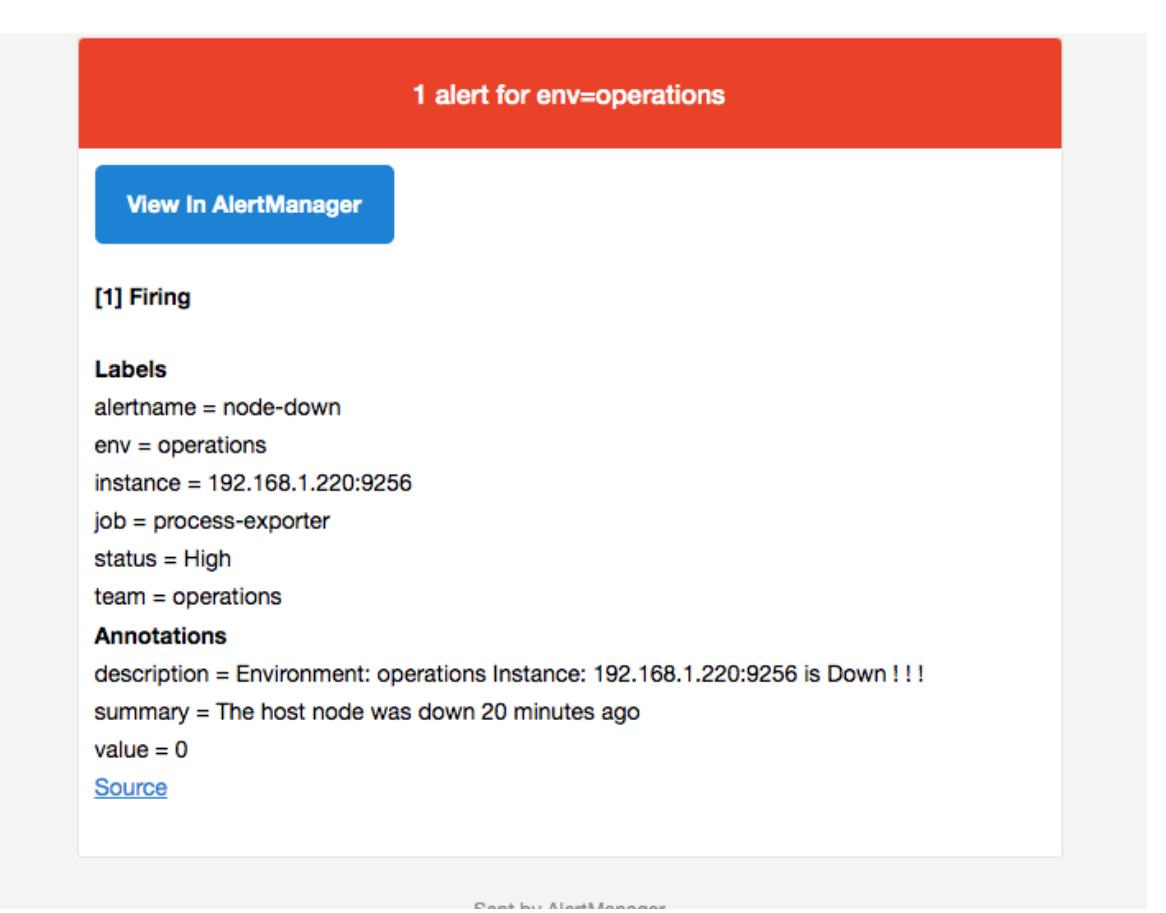

#### 邮件警报信息

#### 当警报接触以后收到的恢复信息。

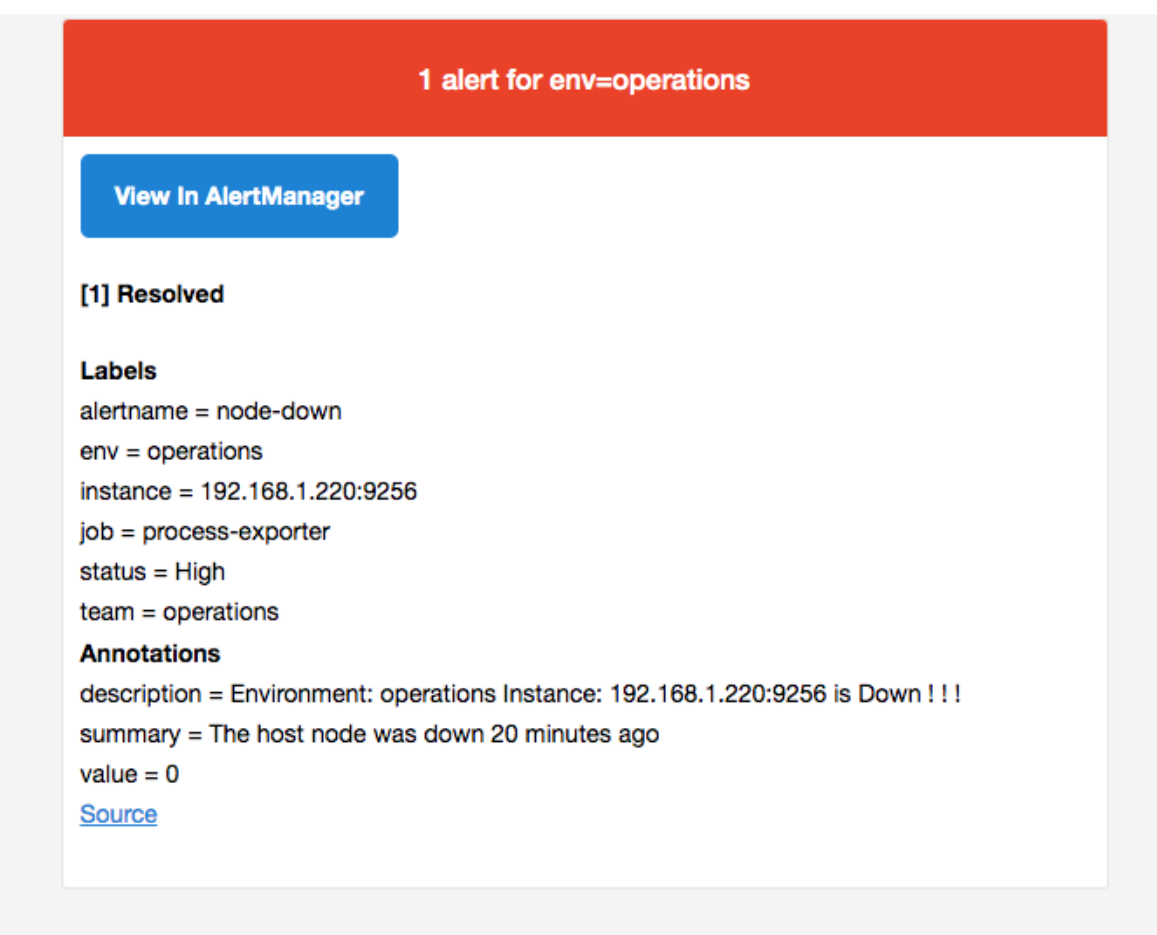

Sent by AlertManager

## **企业微信**

首先你要具有企业微信管理员的权限,如果没有可以自己注册一个,进行测试,我这里有自行注册的企 业微信

首页 通讯录 应用管理 客户联系 % 管理工具 我的企业 应用 小程序 基础 行业方案 **O** 会议 **市**日程 公费电话 遇 W微文档 硬件 ▶微盘 ご 企业邮箱 医 LIVE 直播 ● 打卡 E 汇报 □■ 会议室 1 审批 千公告 健康上报 同事吧 日扣印 | | 测温 同 ◇ ¥ 对外收款 ■ 投屏 ●企业支付 6 红包封面 自建 **AN** Alert 十 创建应用 1 机器人 prometheus

第一步登录进入以后,在应用管理中新建应用。

企业微信应用

第二步,创建应用,信息填写如下,上传应用logo随意。

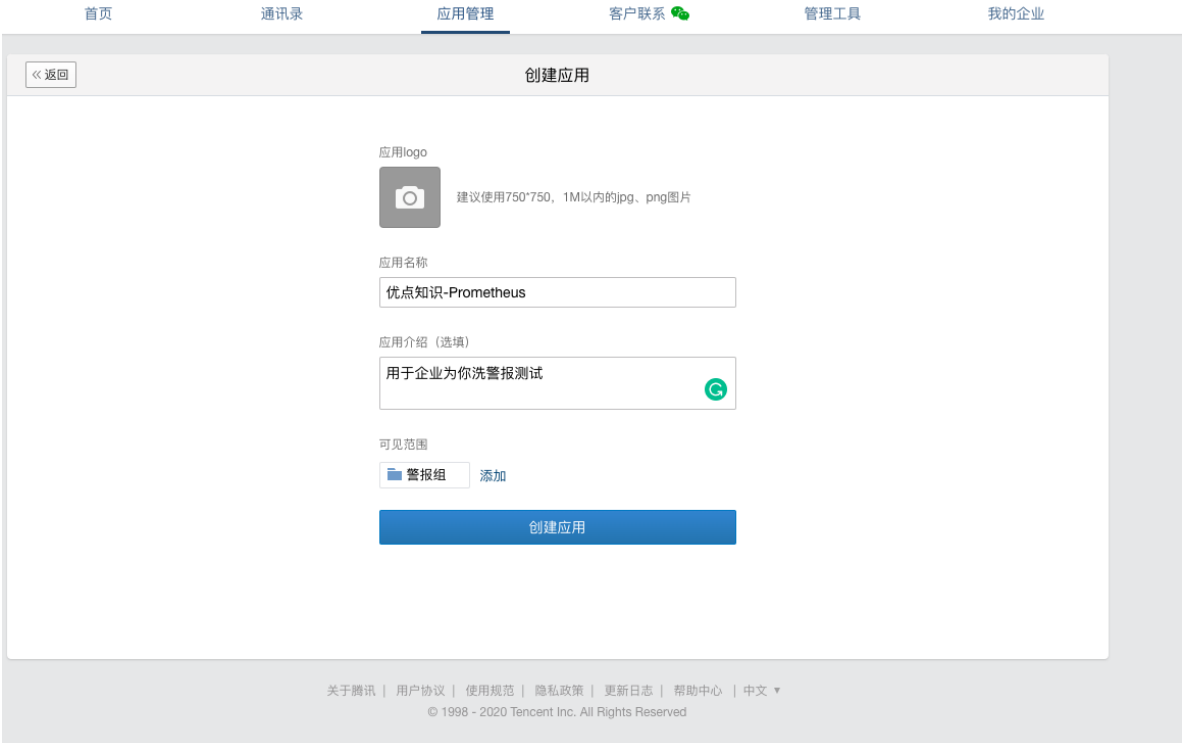

企业微信应用信息

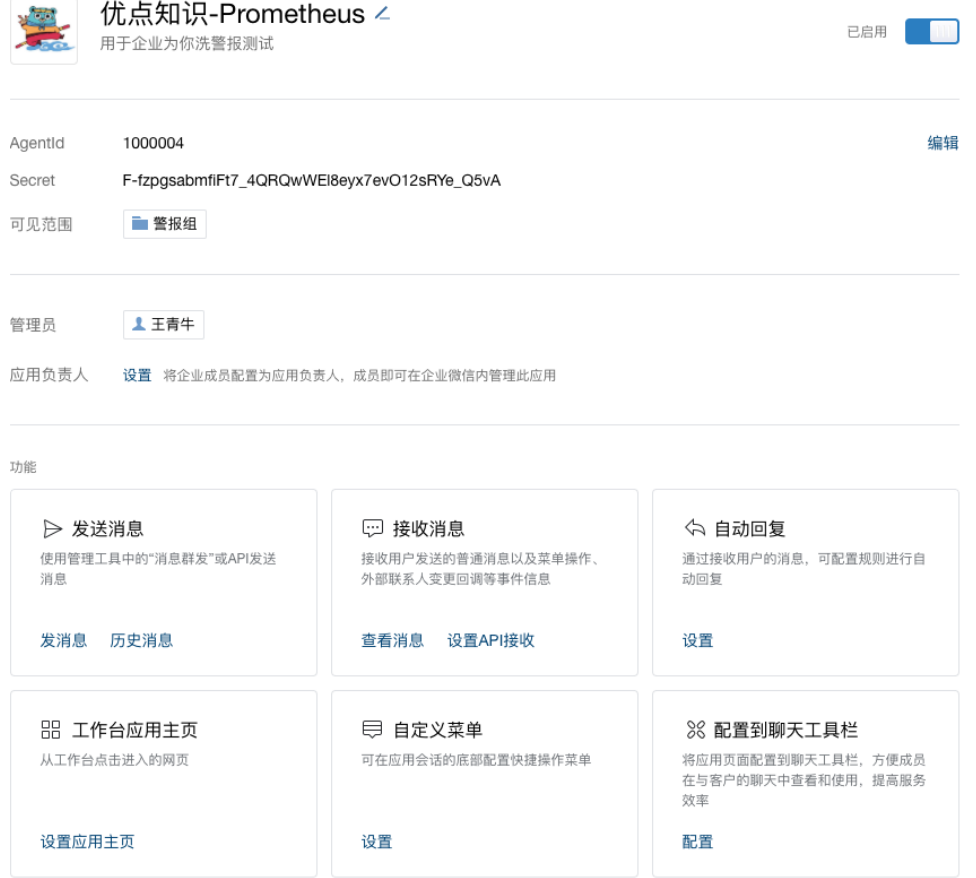

#### 微信应用信息

这时候需要把 AgentId 和 Secret 记录下来, 对于你的这种Secret信息, 最好管理好, 我的用过就会 删除,所以不用担心安全隐患。

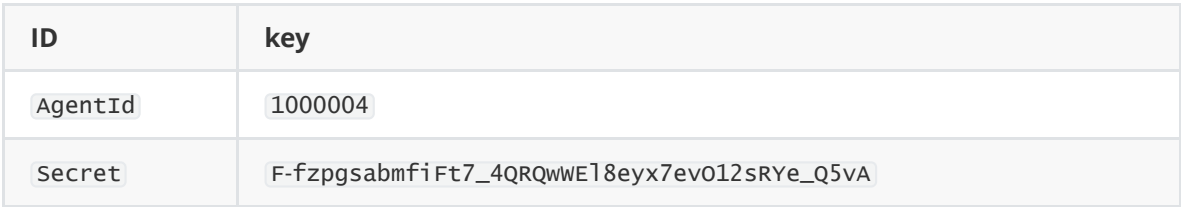

第三步, 现在我们来用新建的企业微信应用在Alertmanager配置, 可以配置全局, 也可以对单独需要 发送的接收器,因为警报需要分级,所以需要单独处理,在这里使用的的单独的配置,需要知道 **企业 ID**, 以及部门ID。

**企业ID** 通过

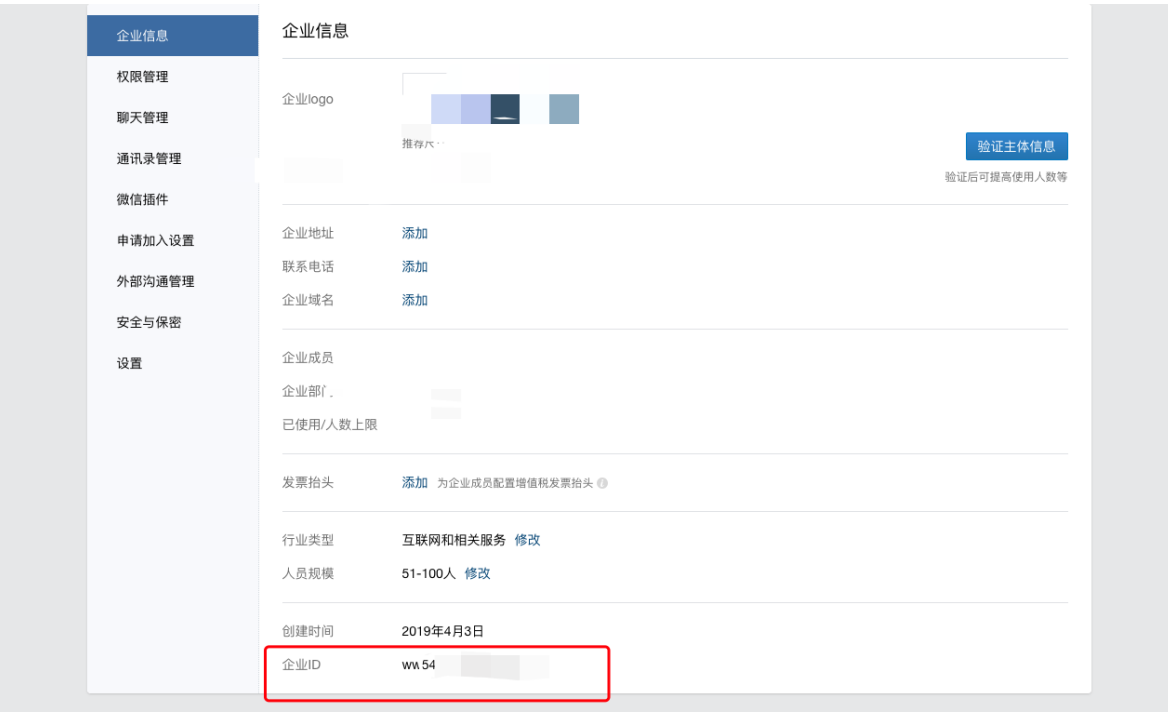

## 企业ID

关于腾讯 | 用户协议 | 使用规范 | 隐私政策 | 更新日志 | 帮助中心 | 中文 ▼

## **部门ID** 通过通讯录获取

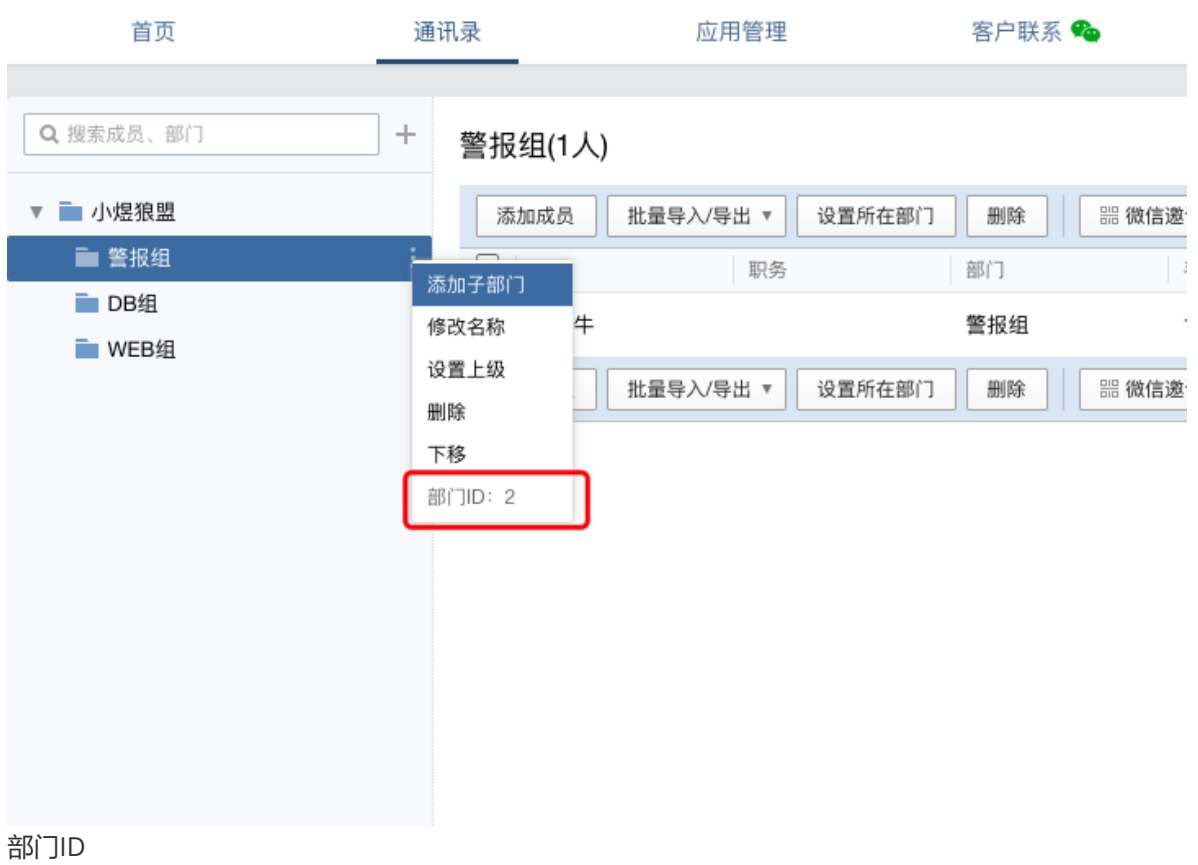

```
1|# 企业微信配置
   wechat_configs:
    - corp_id: 'wwxxxxx' # 企业ID是唯一标识
     api_url: 'https://qyapi.weixin.qq.com/cgi-bin/' # 企业微信api接口, 统一定义
      send_resolved: true # 设置发送警报恢复信息
     to_party: '2' # 部门id,比如我的叫警报组,因此显示的是2,如果你DB组,就可能会是3,
  WEB组就是4,依次类推,另外需要接收警报的相关人员必须在这个部门里。
      agent_id: '1000004' # 新建应用的agent_id
      api_secret: 'F-fzpgsabmfiFt7_4QRQwWEl8eyx7evO12sRYe_Q5vA' # 新建应用的
  Secret
2
3
4
5
6
7
8
```
这时候我们重启Alertmanager,然后使用之前的方式来触发模拟警报,看看发送是不是已经没有问题 了,这时我们的企业微信中、Email都可以收到警报了,这里的警报已经被我用模块处理过了。可读性 会更高。

```
1 \vert cat wechat.tmpl
 2 | ## wechat模板
 {{ define "wechat.default.message" }}
3
   \{ if gt (len .Alerts.Firing) 0 -\}Alerts Firing:
5
 6 \mid \{\{\text{ range .Alerts }\}\}\警报级别: {{ .Labels.status }}
    警报类型: {{ } .Labels.alertname { }}}
故障主机: {{ .Labels.instance }}
11
    警报主题: {{ } .Annotations.summary }}
警报详情: {{ .Annotations.description }}
15
17 | \circled{)} : {{ (.StartsAt.Add 28800e9).Format "2006-01-02 15:04:05" }}
{{- end }}
18
   {{- end }}
{{ if gt (len .Alerts.Resolved) 0 -}}
21
Alerts Resolved:
22
{{ range .Alerts }}
23
    警报级别: { { . Labe ] s . status } }
警报类型:{{ .Labels.alertname }}
26
28 | 故障主机: {{ .Labels.instance }}
警报主题: {{ .Annotations.summary }}
30
32 警报详情: {{ .Annotations.description }}
    \textcircled{3} : {{ (.StartsAt.Add 28800e9).Format "2006-01-02 15:04:05" }}
35 \bigcirc : {{ (.EndsAt.Add 28800e9).Format "2006-01-02 15:04:05" }}
{{- end }}
36
{{- end }}
37
{{- end }}
384
7
8
9
10
12
13
14
16
19
20
24
25
27
2931
33
34
```
Firing警报:

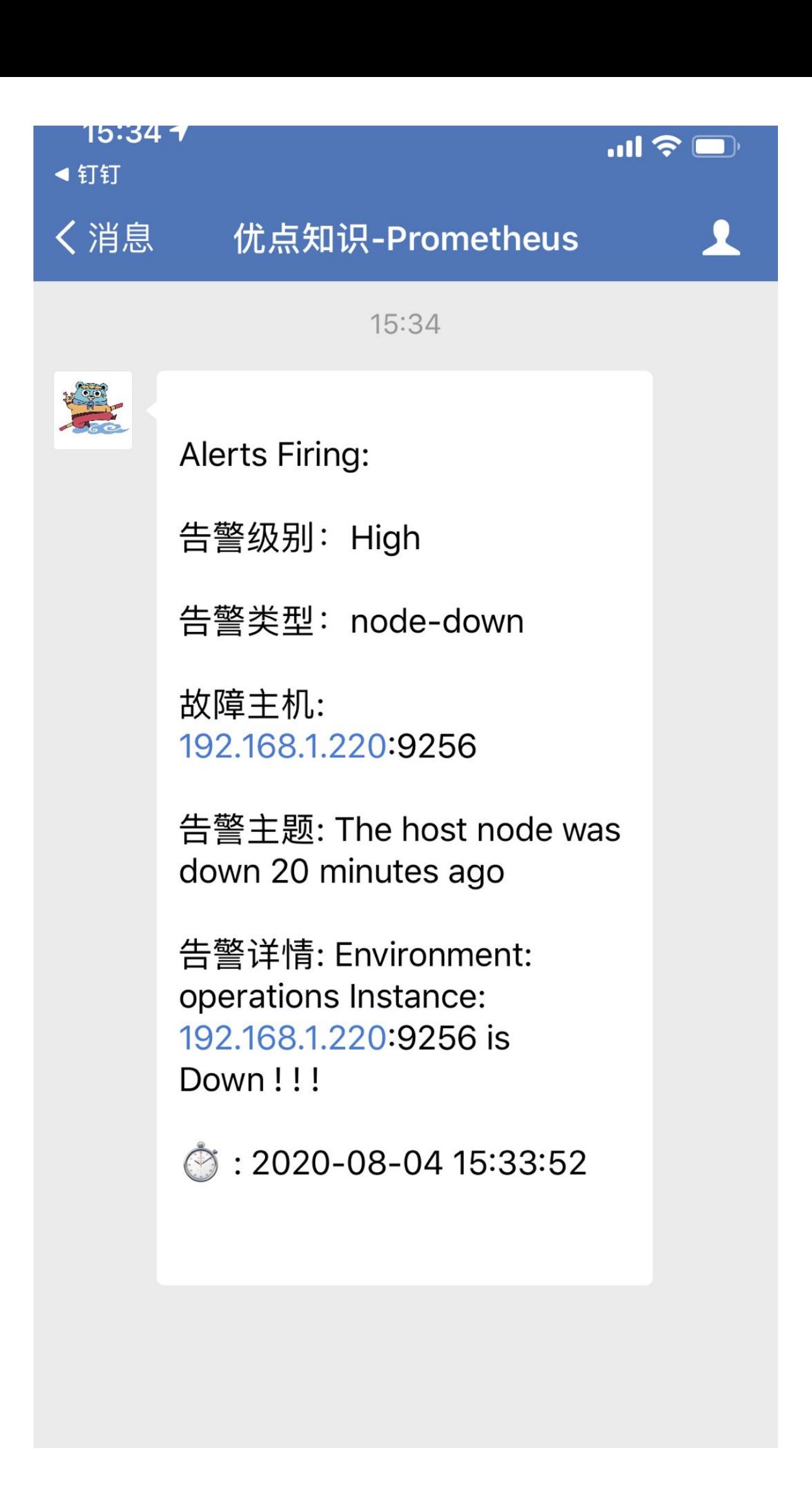

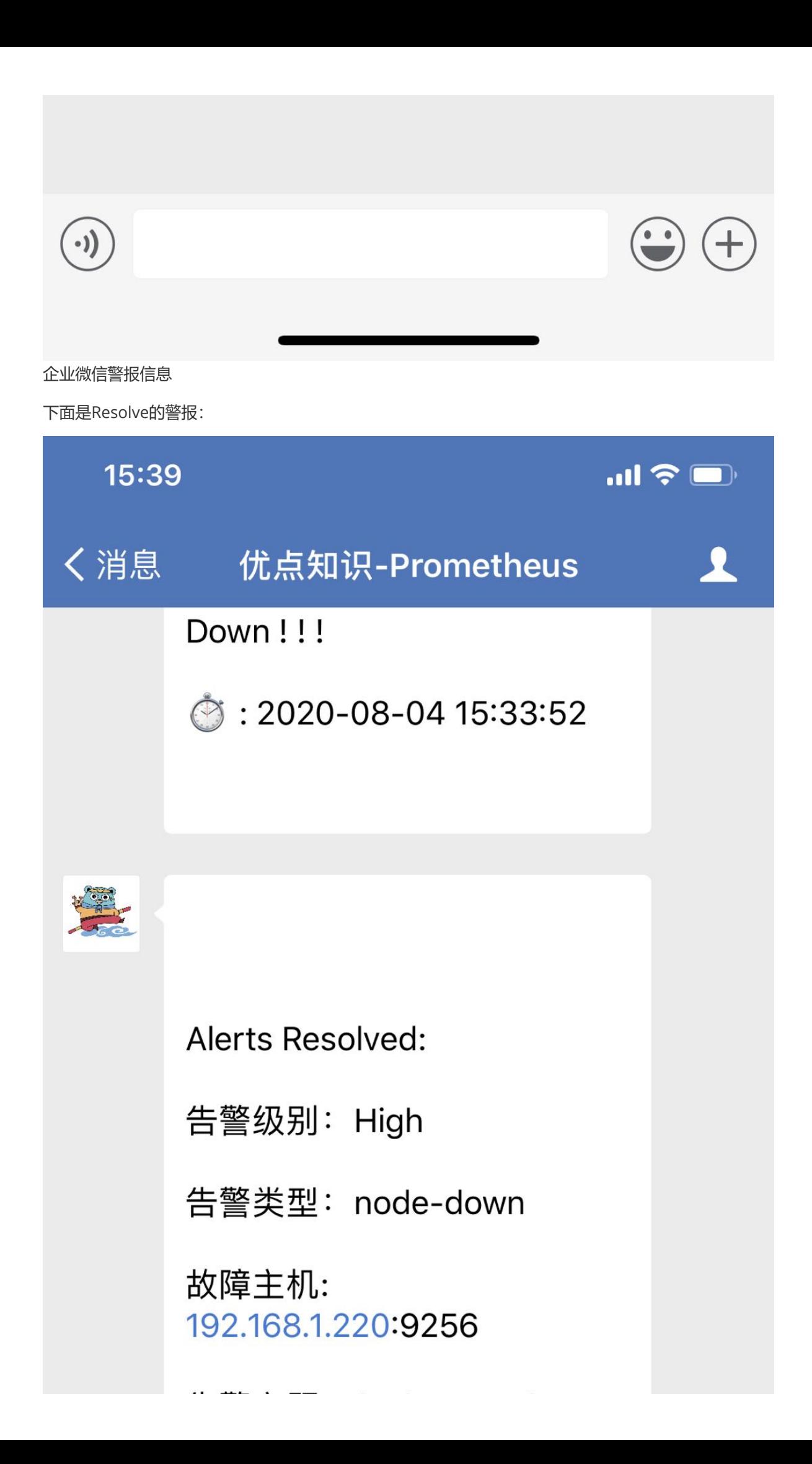

告警主题: The host node was down 20 minutes ago

告警详情: Environment: operations Instance: 192.168.1.220:9256 is Down!!!

◎ : 2020-08-04 15:33:52

: 2020-08-04 15:38:22

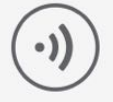

企业恢复信息

## **钉钉机器人(Webhook)**

对于钉钉大家都已经很熟悉了,大部分企业都已经启用钉钉办公了,同时其推出的免费的webhook机器 人也很受大家的欢迎。我们这里讲一下借助第三方开源组件如何对钉钉集成警报功能。

首先需要在钉钉创建机器人,然后在白名单中添加关键字信息与ip限制等安全设置,这个只要你有群, 你就可以在群里面建,非常简单,这里就不做演示了

先把Prometheus-webhook-Dingtalk组件装好。

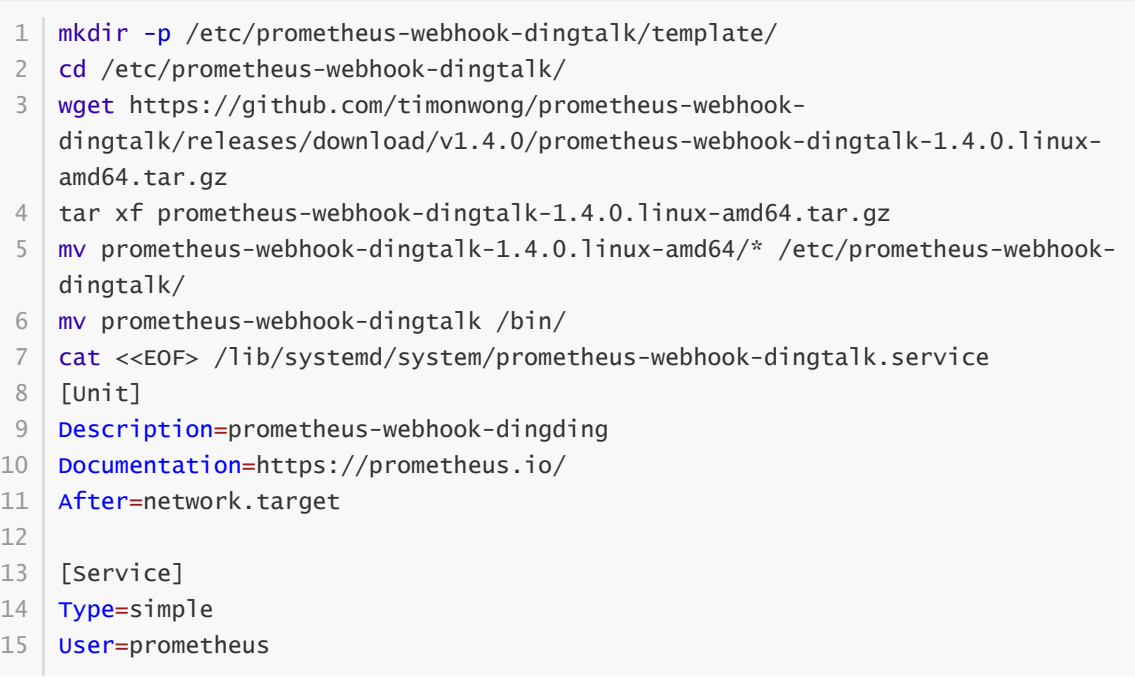

```
ExecStart=/bin/prometheus-webhook-dingtalk --web.listen-address=":8070" --
16
    web.enable-ui --config.file="/etc/prometheus-webhook-dingtalk/config.yml"
    Restart=on-failure
[Install]
19
20 | WantedBy=multi-user.target
21 EOF
22 | ## 启动服务
23 | systemctl enable prometheus-webhook-dingtalk.service
24 | systemctl start prometheus-webhook-dingtalk.service
17
18
```
配置文件

```
## Request timeout
1
 2 \mid # timeout: 5s
 4 | ## Customizable templates path
 5 ## Customizable templates path
 6 | templates:
           # - contrib/templates/legacy/template.tmpl
    # 自定义模板路径
     - /etc/prometheus-webhook-dingtalk/template/default.tmpl
11 | ## 你还可以使用' default_message '覆盖默认模板
12 | ## 下面的示例使用v0.3.0中的"1egacy"模板
   # default_message:
# title: '{{ template "legacy.title" . }}'
14
# text: '{{ template "legacy.content" . }}'
15
## Targets, previously was known as "profiles"
17
18 | # 定义的webhook,钉钉创建的webhook token
19 | targets:
20 | # 如果有多个分组就可以在这里定义多个接口
     ops:
       url: https://oapi.dingtalk.com/robot/send?
   access_token=a4feed2322222222222222222222222
     web:
       url: https://oapi.dingtalk.com/robot/send?
   access_token=a4feed2325c1333333333333333333333
3
7
8
9
10
13
16
21
22
23
24
```
#### 定义模板:

```
cd /etc/prometheus-webhook-dingtalk/template
1
2 | cat default.tmpl
3 \mid \{\{\text{ define }\texttt{``\_subject''}}\}\}[\{\{\text{ s.tatus }\mid \text{toupper }\}\}\{\{\text{ if eq }\text{ .Status }\texttt{``firing''}\}}}:{{ .Alerts.Firing | len }}{{ end }}] {{ .GroupLabels.SortedPairs.Values |
   join " " }} {{ if gt (len .CommonLabels) (len .GroupLabels) }}({{ with
   .CommonLabels.Remove .GroupLabels.Names }}{{ .Values | join " " }}{{ end }})
   {{ end }}{{ end }}
{{ define "__alertmanagerURL" }}{{ .ExternalURL }}/#/alerts?receiver={{
4
   .Receiver }}{{ end }}
{{ define "__text_alert_list" }}{{ range . }}
6
   **Labels**
8 \mid \{\{\text{ range }.\text{Labels}.\text{SortedPairs }\}\} > - \{\{\text{ .Name }\}\}: \{\{\text{ .Value }|\text{ markdown }\mid\text{ htm}\}}}
5
7
```

```
{{ end }}
9
**Annotations**
10
{{ range .Annotations.SortedPairs }}> - {{ .Name }}: {{ .Value | markdown |
11
    html }}
    {{ end }}
   **Source:** [{{ .GeneratorURL }}]({{ .GeneratorURL }})
   {{ end }}{{ end }}
{{/* Firing */}}
16
   { {\} define "default. __text_alert_list" }}{ {\} range . { }}
    **Trigger Time:** {{ dateInZone "2006.01.02 15:04:05" (.StartsAt)
    "Asia/Shanghai" }}
    **Summary:** {{ .Annotations.summary }}
    **Description:** {{ .Annotations.description }}
    **Graph:** [\nabla] (\{\{\} .GeneratorURL \})**Details:**
28
    {{ range .Labels.SortedPairs }}{{ if and (ne (.Name) "severity") (ne (.Name)
    "summary") \} > - {{ .Name }}: {{ .Value | markdown | html }}
   {{ end }}{{ end }}
{{ end }}{{ end }}
31
{{/* Resolved */}}
33
    {{ define "default.__text_resolved_list" }}{{ range . }}
    **Trigger Time:** {{ dateInZone "2006.01.02 15:04:05" (.StartsAt)
    "Asia/Shanghai" }}
    **Resolved Time:** {{ dateInZone "2006.01.02 15:04:05" (.EndsAt)
    "Asia/Shanghai" }}
    **Summary:** {{ .Annotations.summary }}
    **Graph:** [\Box] (\{\{\} .GeneratorURL \})**Details:**
45
   {{ range .Labels.SortedPairs }}{{ if and (ne (.Name) "severity") (ne (.Name)
    "summary") } - {{ .Name }}: {{ .Value | markdown | html }}
   {{ end }}{{ end }}
   {{ end }}{{ end }}
{{/* Default */}}
50
51 \{ { define "default.title" }}\{ { template "__subject" . }}\{ { end }}
    {{ define "default.content" }}#### \[{{ .Status | toUpper }}{{ if eq .Status
    "firing" }}:{{ .Alerts.Firing | len }}{{ end }}\] **[{{ index .GroupLabels
    "alertname" }}]({{ template "__alertmanagerURL" . }})**
   {{ if gt (len .Alerts.Firing) 0 -}}
   ![Firing-img](https://is3-
    ssl.mzstatic.com/image/thumb/Purple20/v4/e0/23/cf/e023cf56-0623-0cdf-afce-
    97ae90eabfda/mzl.uplmrpgi.png/320x0w.jpg)
12
13
14
15
17
18
19
20
21
22
23
24
25
26
27
29
30
32
34
35
36
37
38
39
40
41
42
43
44
46
47
48
49
52
53
54
55
56
```

```
**Alerts Firing**
57
{{ template "default.__text_alert_list" .Alerts.Firing }}
58
{{- end }}
59
60 \mid \{\{\text{ if }gt(\text{len }\text{.Alerts.Resolved}) \space 0 \text{ -}\}\}\![Resolved-img](https://is3-
62
    ssl.mzstatic.com/image/thumb/Purple18/v4/41/72/99/4172990a-f666-badf-9726-
    6204a320c16e/mzl.dypdixoy.png/320x0w.png)
**Alerts Resolved**
64
{{ template "default.__text_resolved_list" .Alerts.Resolved }}
65
{{- end }}
66
{{- end }}
67
{{/* Legacy */}}
69
{{ define "legacy.title" }}{{ template "__subject" . }}{{ end }}
70
71 \{ {{ define "legacy.content" }}### \{{} \{{} \} \{ \} toUpper {} }\{{} \{ if eq .Status
    "firing" }}:{{ .Alerts.Firing | len }}{{ end }}\] **[{{ index .GroupLabels
    "alertname" }}]({{ template "__alertmanagerURL" . }})**
{{ template "__text_alert_list" .Alerts.Firing }}
72
{{- end }}
73
75 \mid {\{}/\text{*} Following names for compatibility \text{*}/\}{{ define "ding.link.title" }}{{ template "default.title" . }}{{ end }}
76
{{ define "ding.link.content" }}{{ template "default.content" . }}{{ end }}
77
61
63
68
74
```
在ALertmanager中配置警报

```
1|# 接收器指定发送人以及发送渠道
 2 | receivers:
 3 | # ops分组的定义
 4 - name: opsemail_configs:
    - to: '9935226@qq.com,10000@qq.com'
      send_resolved: true
       headers: { Subject: "[operations] 报警邮件"} # 接收邮件的标题
     # 钉钉配置
     webhook_configs:
     - url: http://localhost:8070/dingtalk/ops/send # 这里是在钉钉开源组件中的接口,
   如果单独定义的receiver需要对应你的分组与钉钉机器人的webhook token
       # 企业微信配置
    wechat configs:
     - corp_id: 'ww5421dksajhdasjkhj'
       api_url: 'https://qyapi.weixin.qq.com/cgi-bin/'
      send_resolved: true
      to_party: '2'
       agent_id: '1000002'
       api_secret: 'Tm1kkEE3RGqVhv5hO-khdakjsdkjsahjkdksahjkdsahkj'
# web
20
21 - name: web
     email configs:
     - to: '9935226@qq.com'
       send_resolved: true
      headers: { Subject: "[web] 报警邮件"} # 接收邮件的标题
    webhook_configs:
     - url: http://localhost:8070/dingtalk/web/send
5
6
7
8
9
10
11
12
13
14
15
16
17
18
19
22
23
24
25
26
27
```
继续使用上面的触发模拟警报,此时会同时让三个警报都接受到警报信息,我们这里只是为了调试,往 往一个警报通知就可以满足需求了,对于重要业务还是需要使用电话以及短信提醒。

钉钉Firing警报:

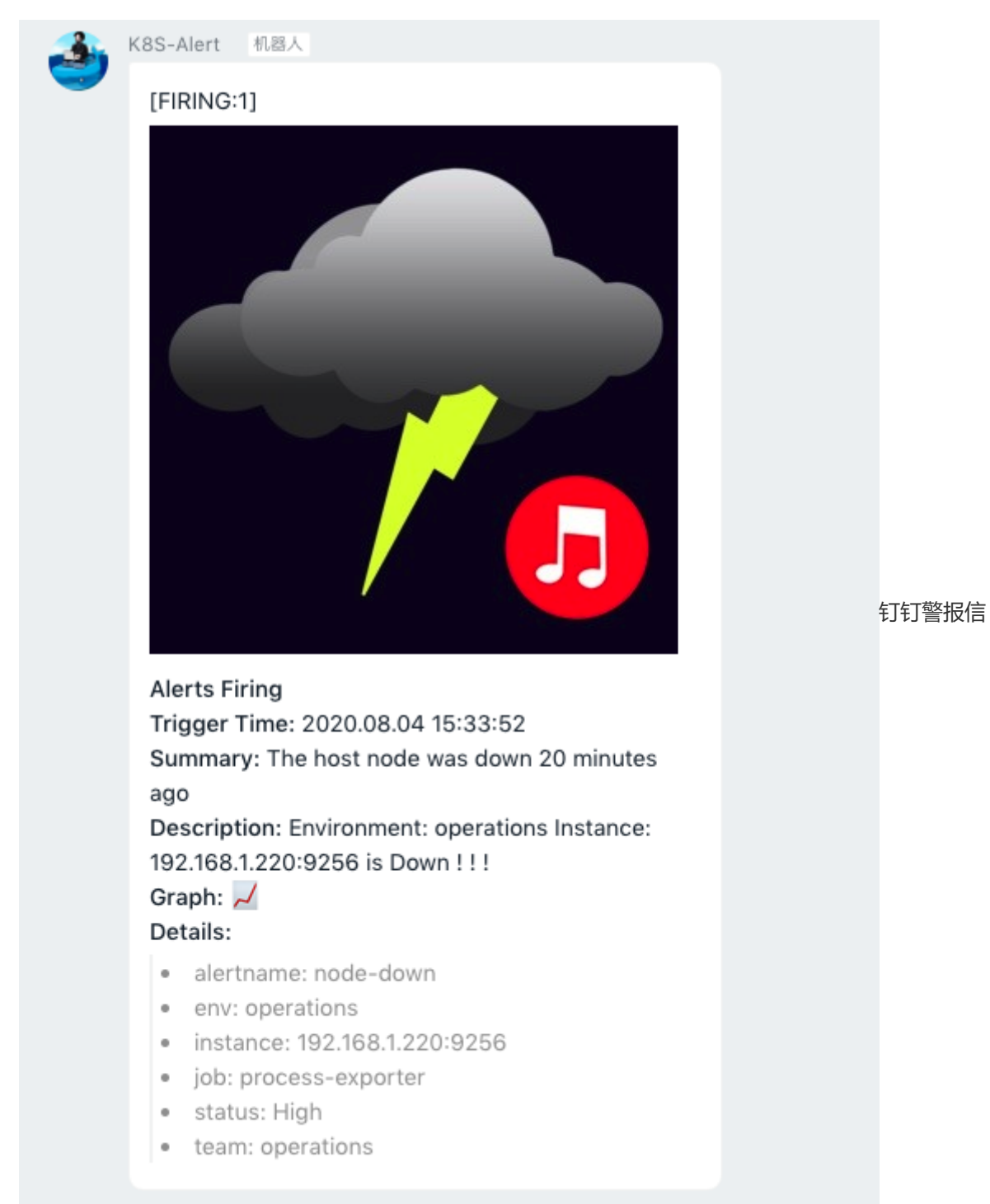

息

钉钉Resolve警报:

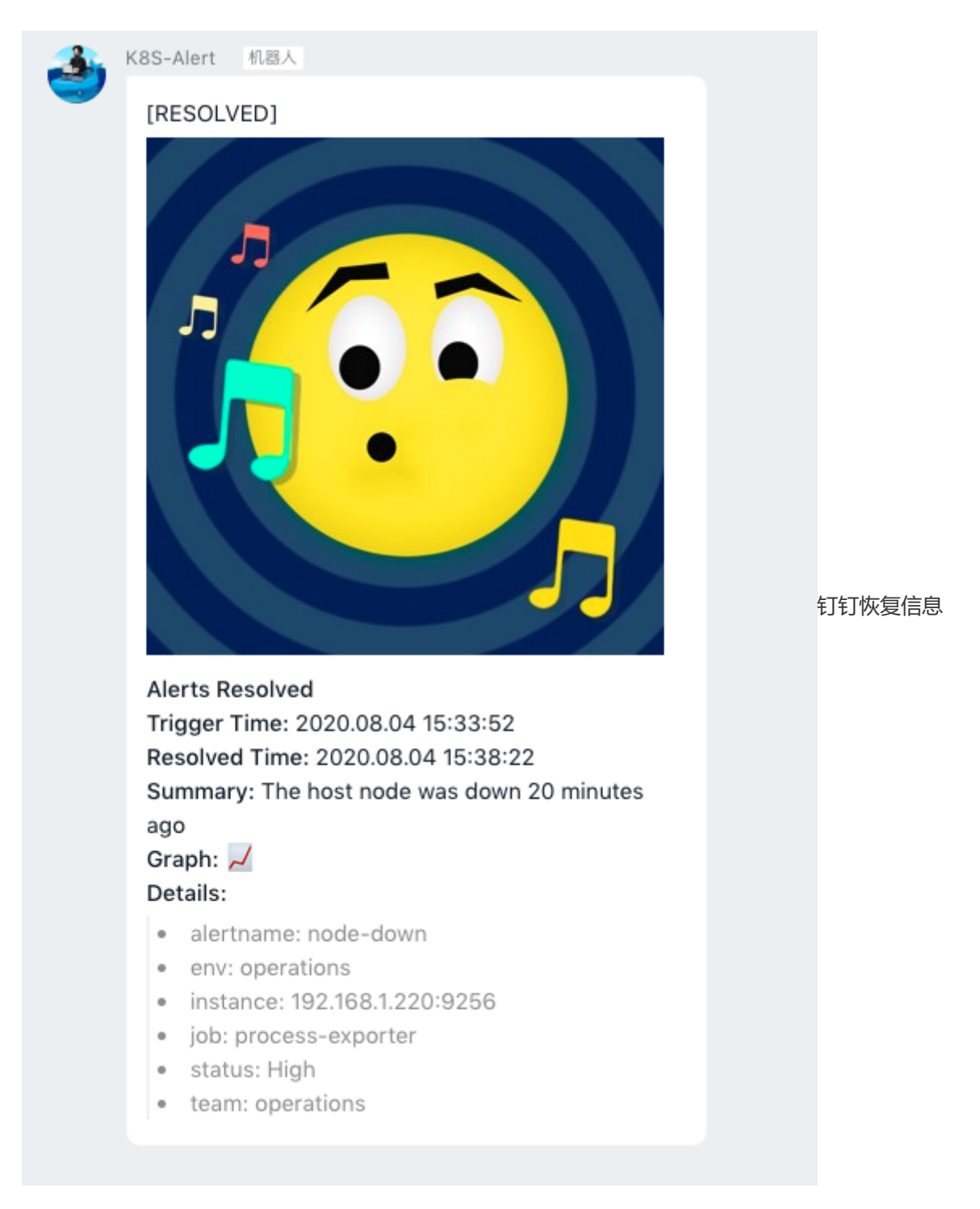

# **警报通知模板**

Prometheus 创建警报转发给 Alertmanager, Alertmanager会根据不同的 Label 向不同的 Receiver 发送警报通知,如Email、钉钉、企业微信、飞书、短信等等。所有 Receiver都一个接收模板,然后通 过模板格式化以后发送警报信息给 Receiver。 Alertmanager 自带的模板是基于 Go 语言的 template 模板,用户可以根据自己的需求去定义自己需要的模板,上面我给出的模板已经足够大家的基础使用 了。

下面介绍下通常自定义模板中会需要用到的一些参数说明

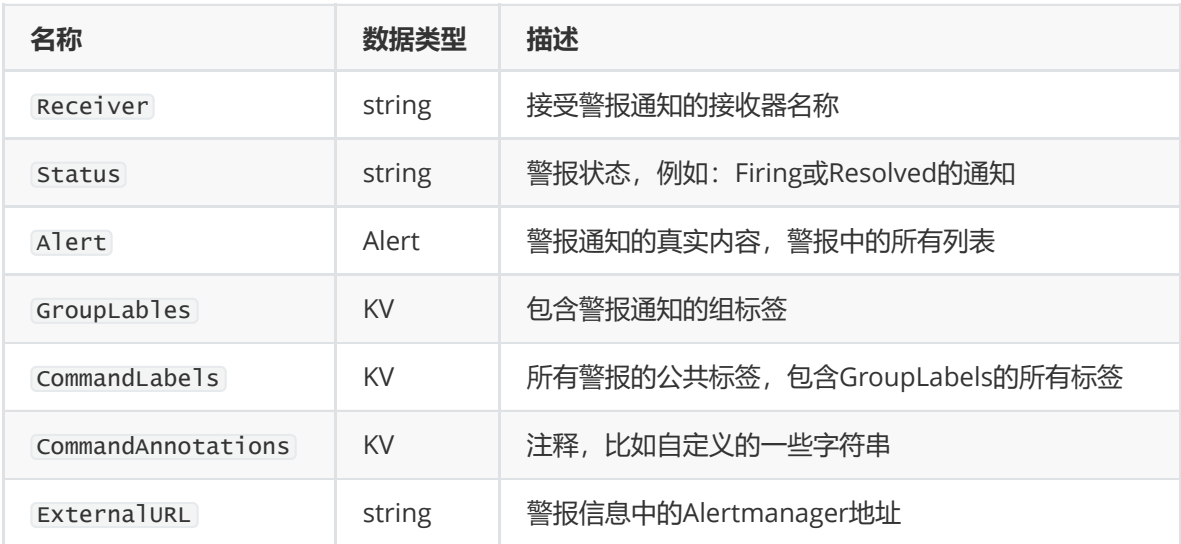

上面说的KV类型是一组使用不标示标签与注释的Key/Value字符串对,可以在Alertmanager中的默认模 板中看到其定义。 [default.tmpl](https://github.com/prometheus/alertmanager/blob/master/template/default.tmpl)

其中邮件中所显示的 View In AlertManager , Receiver 与 ExternalURL的定义其实就是模板中的 **.ExternalURL** 与 **.Receiver** 。

```
1 \mid \{\{\right. define "__alertmanager" \}}AlertManager\{\{ end \}\}{{ define "__alertmanagerURL" }}{{ .ExternalURL }}/#/alerts?receiver={{
3
   .Receiver | urlquery }}{{ end }}
   ...
2
4
```
在收到的邮箱警报中可以看到 View In AlertManager 的链接地址是: http://192.168.1.220:19093/#/alerts?receiver=ops 。

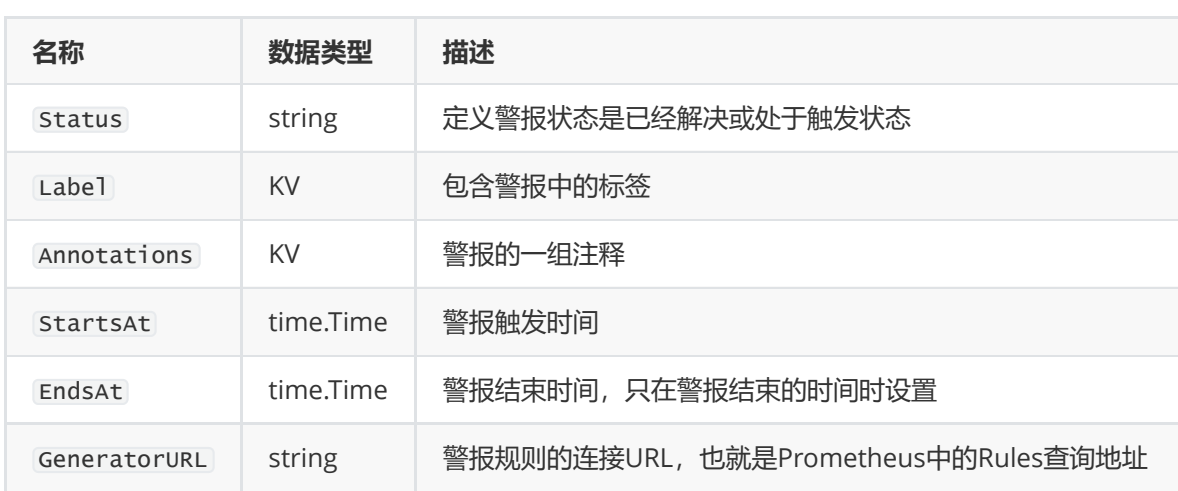

对于Alert的类型,警报列表的字段还包含了如下参数与定义、描述

对于警报中的通知模板首先要熟悉go语言的template语法以及HTML简单的基础知识,然后把上面相关 的元数据的一些信息了解清楚,就可以自己调整模板了,如果你实在懒的改,我调整好的模板可以直接 拿去用,把对应的指标、标签名字改一下就可以用了。

以下是我自己修改了一下的模板警报格式,大家可以看看,这个是通过官方的 [default.tmpl](https://github.com/prometheus/alertmanager/blob/master/template/default.tmpl) 修改的。

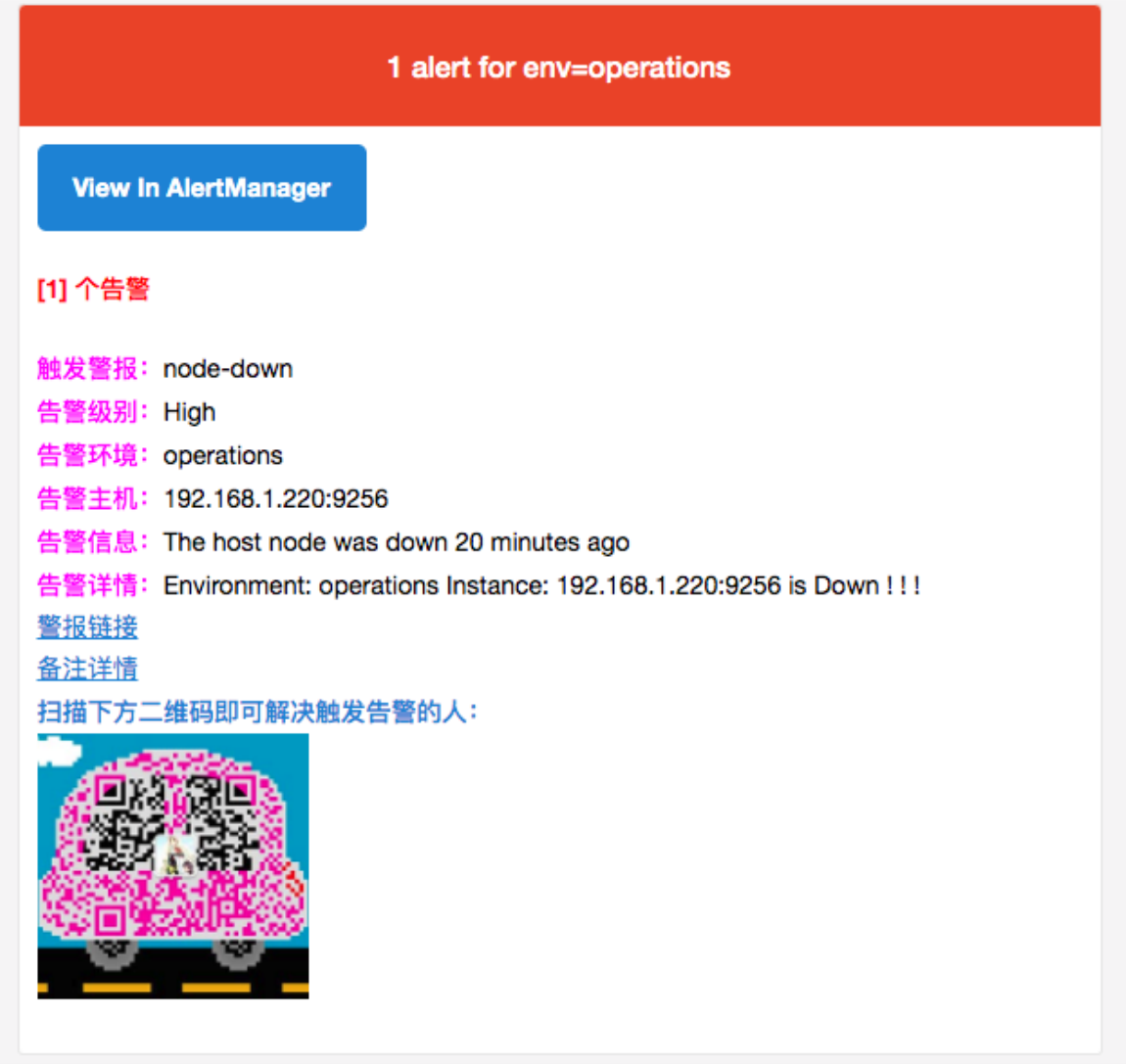

Email模板警报信息

# **开源警报组件推荐**

• [Prometheus-Webhook-Dingtalk](https://github.com/timonwong/prometheus-webhook-dingtalk)

一个开源的第三方警报插件,针对钉钉机器人 webhook 做集成,Go语言编写,现在迭代的已经很不错 了,可能有一些功能还是有些限制,比如针对 Markdown @某个人无法实现,原因是因钉钉自身API没 有支持这个功能。

[Alertmanager-wechatrobot-webhook](https://github.com/k8stech/alertmanager-wechatrobot-webhook.git)

这个开源组件是将 Alertmanger Webhook 消息转换为可以接收消息的企业微信机器人,也是go语言 编写, Alertmanager 默认已经集成企业微信配置,如果有特殊需求,需要使用企业微信机器人的可以 看看这个。

● [PrometheusAlert](https://github.com/feiyu563)全家桶

如果有对短信、电话警报等其他需求的同学,推荐这个开源警报组件,Go语言编写,Web框架是 Beego , 支持将收到的这些消息发送到钉钉, 微信, 飞书, 腾讯短信, 腾讯电话, 阿里云短信, 阿里 云电话,华为短信,容联云电话等,这里就不细讲了,如果配置有问题可以随时咨询我。

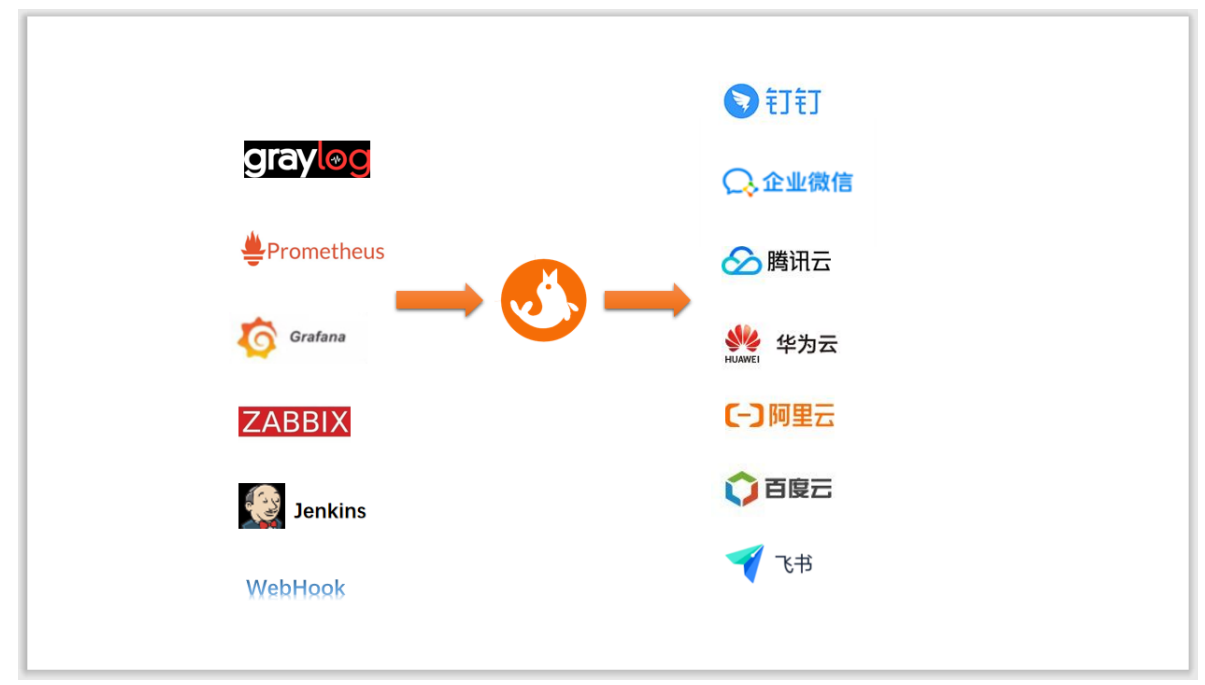

PrometheusAlert